## ЛАБОРАТОРНА РОБОТА №1

ДІСЦИПЛІНИ – ІНФОРМАТИКА І КОМПЮТЕРНІ ТЕХНОЛОГІЇ, ОСНОВИ ІНФОРМАТИКИ ТА ПРИКЛАДНОЇ ЛІНГВІСТИКИ

ТЕМА: «Інтерфейс програми SDL TRADOS 2007 та його функціональні складники»

МЕТА: ознайомитися з інтерфейсом користувача програми SDL TRADOS 2007 та його функціональними характеристиками.

Обладнання: комп'ютер, ноутбук, Microsoft Word 2003-2007, SDL TRADOS 2007, документи у форматах doc, docx-2007 з однаковими текстами англійською мовою, та документ зі зміненим текстом англійською мовою формату doc, docx-2007

## ХІД РОБОТИ

1. Відкрийте програму SDL TRADOS 2007 та опишіть складові інтерфейсу TRADOS Synergy. Данні вносяться в таблиці 1. та 1.2. Якщо немає даних про певну позначку в таблиці, ставимо прочерк.

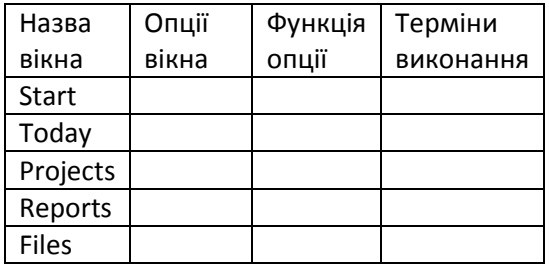

## Таблиця 1. Характеристики загальних вкладок

## Таблиця 1.2. Базові функції інтерфейса вікна «Start»

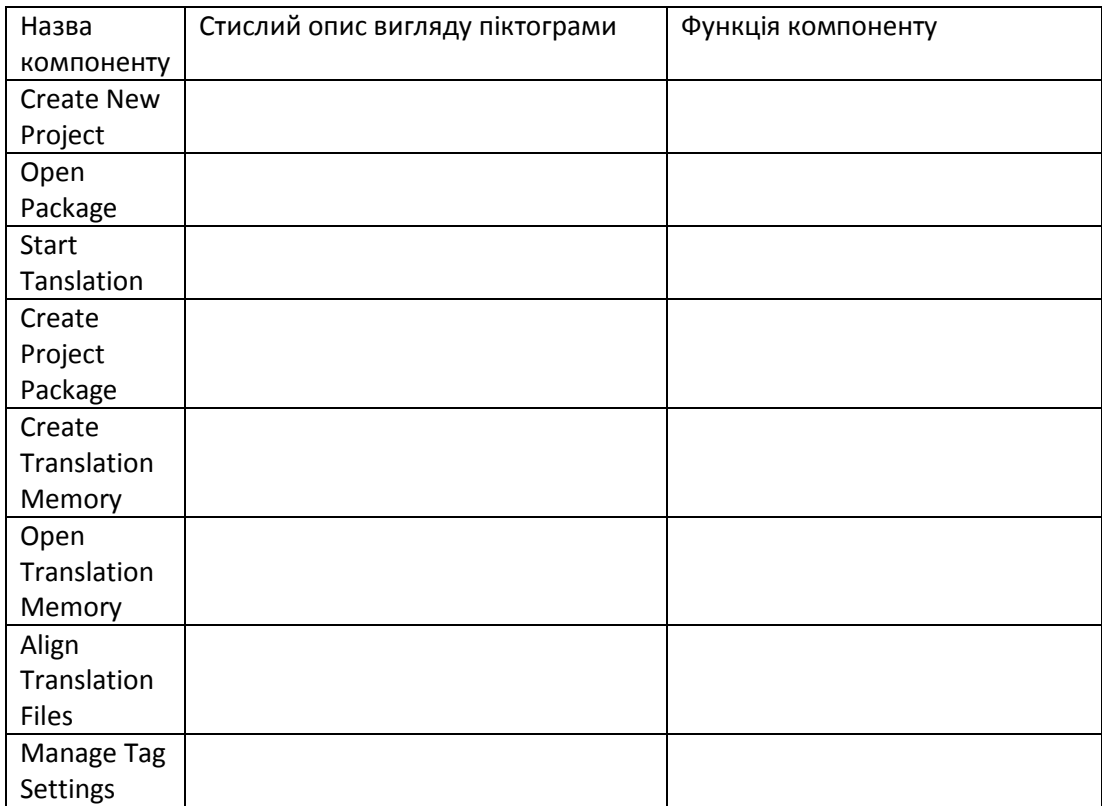

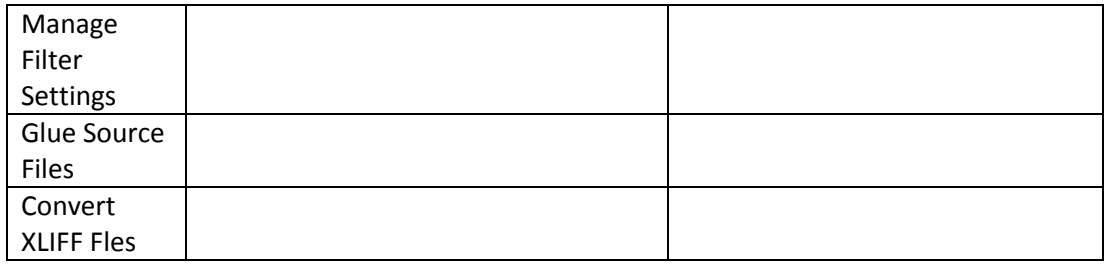

- 2. Відкрийте Translator's Workbench. За алгоритмом, який пропонує майстр ТМ, створіть проект перекладу та файл наколювала перекладів, або пам'яті перекладів з англійської на українську. Чому важливий однаковий вибір одного варіанту цільової мови для проекту та накоплювача? Закрийте TRADOS Synergy та Translator's Workbench. Детально опишіть дії зі створення проекту та TM-файла.
- 3. Відкрийте перший докумет та зверніть увагу на нову піктограму в панелі інструментів (2003) або надлаштуваннях (2007). Чому не відбувається розгортання панелі інструментів Trados 2007 в відкритих документах doc або docx?

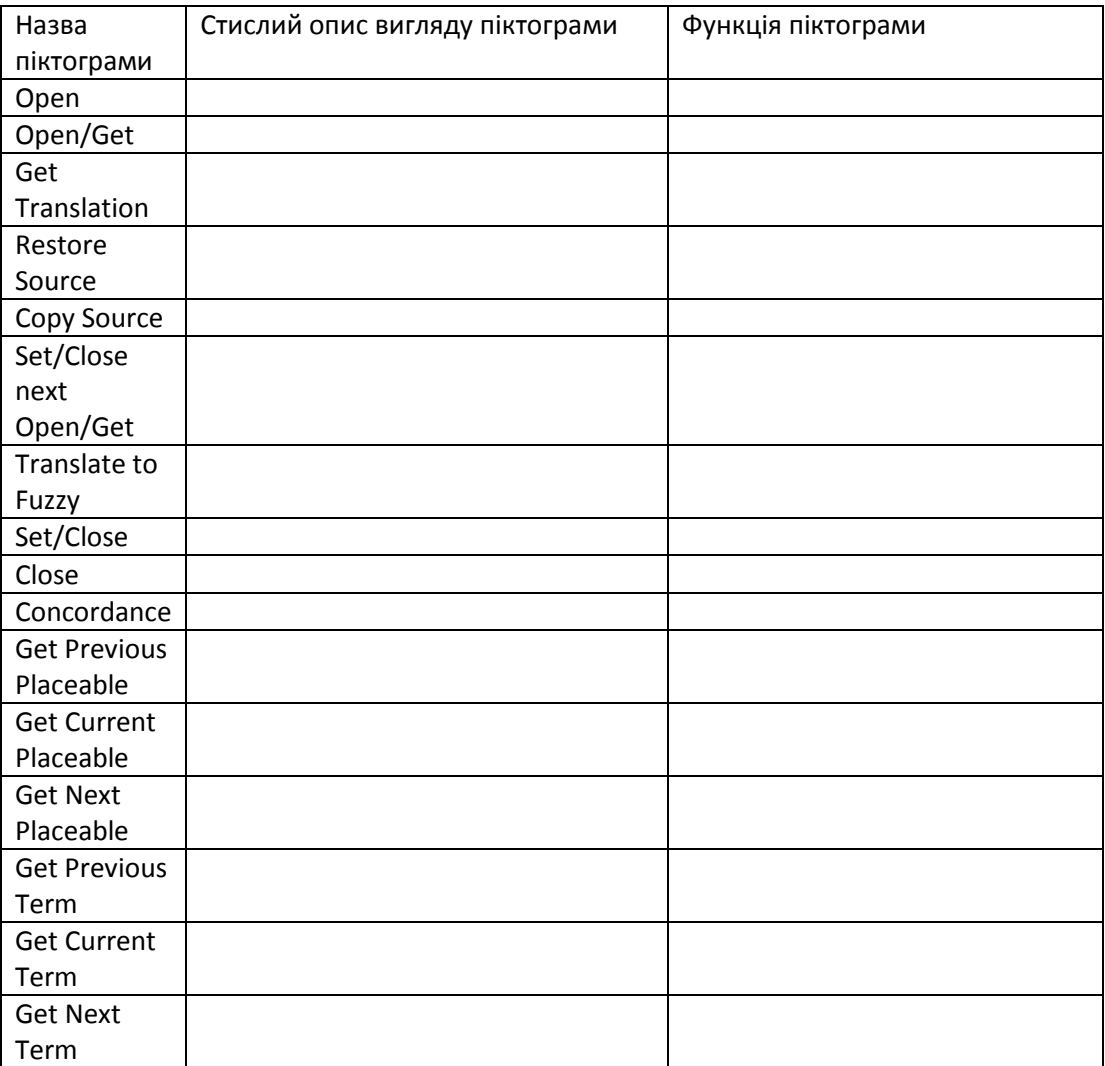

4. Охарактеризуйте розгорнуту панель інструментів у таблиці 2 Таблиця 2

- 5. Здійснить переклад тексту з використанням панелі інстументів TRADOS. Чому при першому перекладі прогарма невзмозі працювати автоматично?
- 6. Зробіть поступовий переклад наступного документу, з використанням ТМ-файлу від попередньої сесії. Чи є відмінності перекладу від оригіналу?

7. Зробіть поступовий переклад документу, у якому текст відрізняється від попереднього. Чому у деяких випадках потрібно редагування, а в інших – робити переклад порожніх сегментів, якщо вони присутні?

Сформулюйте висновки лабораторної роботи за такими параметрами:

- 1. Технологія Translation Memory:
- 2. Зручність користування інтерфейсом:
- 3. Функції вікна Translator's Workbench:
- 4. Якість автоматичного перекладу: